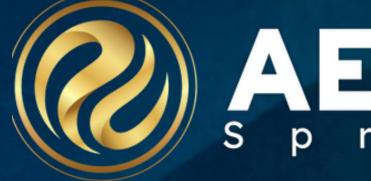

# Query Tools

Session # 260

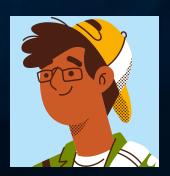

Christie Reider, Trainer March 2024

Information shared throughout this presentation is the property of Aeries Software. Information or images may not be reproduced, duplicated, or shared without the prior written consent of Aeries Software.

RERESCON s p r i n g 2 0 2 4

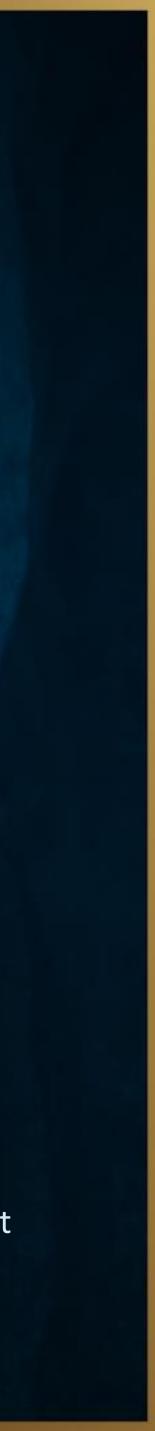

## Query Tools Overview

- Accessing Query on the Aeries Web Navigation Tree
- Access the Database Table Information Report
- Creating Reports from Query Results
- Saving & Loading Queries
- Creating & Customizing Query Labels
- Creating & Customizing Envelopes
- Creating Letters Using Query Letter Editor
- Using Query Letter Option to Merge Fields into Letter

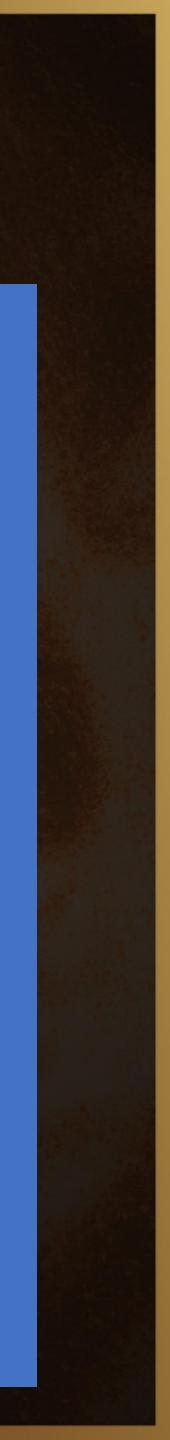

## **Query Page**

- 1. Query Box
- 2. Tip Box
- 3. Commands
- 4. Tables
- 5. Fields
- 6. Special
- 7. Functions
- 8. Sort
- 9. Filter
- 10. Comparison
- 11. Math
- 12. Extended Fields

| Acries<br>Student Information System | < | 20       |  |  |
|--------------------------------------|---|----------|--|--|
| Search students                      | Q | C        |  |  |
| Pages Reports Favo                   |   | LIS      |  |  |
| ▼ Filter Pages                       |   |          |  |  |
| Attendance Accounting                | ~ | En       |  |  |
|                                      | • | 3<br>LIS |  |  |
| Grade Reporting                      | ~ | TC       |  |  |
| Supplemental Attendance 🗸            |   |          |  |  |
| Scheduling Process                   | ~ | KE<br>CH |  |  |
| School Info                          | ~ | Γ        |  |  |
| Aeries Analytics                     | ~ | BY       |  |  |
| Financials                           | ~ |          |  |  |
| Service Learning                     | ~ |          |  |  |
| District Assets                      | ~ |          |  |  |
| Teacher Emulation                    | ~ | C        |  |  |
| View All Reports                     |   | =        |  |  |
| View All Forms                       |   | #        |  |  |
| Database Definitions                 |   | >=       |  |  |
| Aeries System Check and Utilization  |   | <=<br>:  |  |  |
| Query                                |   | ;        |  |  |

Recipe for a Query: <u>COMMAND</u> + <u>TABLE(s)</u>

Stu

List

FIELD(s) +

+ NM GR GN LF PG TL

<u>SORT</u> BY GR

IF *GR* = 10

### Query Tools 260

### 022-2023 ∨ Flex Soaring Eagle High School 🗸

| Query                |                   |                               |                                   |       |             |                    |        |            |                |    | 7        |
|----------------------|-------------------|-------------------------------|-----------------------------------|-------|-------------|--------------------|--------|------------|----------------|----|----------|
| ST STU               |                   |                               |                                   |       |             |                    |        |            |                |    | New      |
| 1                    |                   |                               |                                   |       |             |                    |        |            |                |    | Run      |
|                      |                   |                               |                                   |       |             |                    |        |            |                | /  | Exce     |
| ter related table co | ode, or field coo | le(s), or BY, or IF or RUN    |                                   | RY    | 2           | Include Inactive S | Studen | its        |                |    | Repo     |
| COMMANDS             | 4                 | TABLES                        |                                   | Ę     | 5           | FIELDS             |        | 6 s        | PECIAL         |    | Labe     |
| ST Display Output    | STU               | Student Data                  |                                   | SC    | School      |                    |        | ?          | Description    |    |          |
| DTAL Display Totals  | ACR               | Alternate Course Requests     |                                   | SN    | Student#    |                    |        | STU.NM     | Full Name      |    | Lette    |
| IP Bypass Records    | ACT               | Activities and Awards         |                                   | LN    | Last Name   |                    |        | STU.MI     | Middle Initial |    | Lattan E |
| EP Select Records    | ADH               | Address History               |                                   | FN    | First Name  |                    |        | λ          | New Line       |    | Letter E |
| HANGE Change Data    | ADS               | Assertive Discipline          |                                   | MN    | Middle Nam  | e                  |        | BARCODE    | Barcode        |    | Envelo   |
|                      | AED               | Adult Education               |                                   | ID    | Student ID  |                    |        | .DAY       | Day Value      |    | LINCIC   |
| 8 8000               | AEF               | Adult Education Fields        |                                   | SX    | Sex         |                    |        | .MONTH     | Month Value    |    | Chan     |
| SORT                 | AHD               | Attendance History Detail     |                                   | GN    | Gender      |                    |        | .YEAR      | Year Value     |    |          |
| ' Sort By            | AHS               | Attendance History Summary    |                                   | GR    | Grade       |                    |        | YEARS      | # Years Ago    |    | Save     |
| Reverse Sort         | ANL               | Attendance Notification Log   |                                   | BD    | Birthdate   |                    |        | TEARS      | (Age)          |    |          |
|                      | ANL               | Attendance Notification Log   |                                   | PG    | Parent/guar | dian               |        | .VALUE     | of an Extended |    | Load     |
| 9 FILTER             | 400               | Academic Plan Course          |                                   | AD    | Mailing Add | ress               |        | INCOL      | Field          | De | Doco     |
|                      | APC               | Requests                      |                                   | CY    | City        |                    |        | .LEVEL     | of an Extended |    | Rese     |
| IF AND               | APL               | Academic Plan Log             |                                   | ST    | State       |                    |        |            | Field          |    | Excel (  |
| OR AND               | ARD               | ARD                           |                                   | ZC    | Zip code    |                    |        |            |                |    |          |
| ( )                  | ARH               | ARH                           |                                   | ZX    | Extn        |                    | -      | 11         | MATH           | Π  | Show S   |
| 10                   | ARI               | Student At-Risk Indicators    |                                   |       |             |                    |        | (( Start ) |                | 1  |          |
| COMPARISON           | ARR               | ARR                           |                                   | 1     | 2 EXTE      | NDED FIELDS        |        | )) Stop /  |                |    | Db De    |
| Equals               | ARS               | ARS                           |                                   | 5PFP  | CPROJECTS   | 5% Projects        |        |            | Parenth        |    |          |
| Not Equal            | ATA               | Supp Att Assignments          |                                   | JI'LK | CIROJECIO   | 504                |        |            | Parenth        |    |          |
| Greater Than         | ATD               | Supp Att Data                 |                                   | 504_  | PRG         | Accommodation      |        | + Add      | ruenni         |    |          |
| Greater or Equal     | ATN               | Attendance Notes              |                                   |       |             | Plan               |        | - Sub      |                |    |          |
| Less Than            | ATT               | Attendance Data               |                                   | 504_  | PLAN        | 504 Students       |        | * Mult     |                | -  |          |
| Less or Equal        | AUT               | Authorizations, Prohibitions, | Prohibitions, A/G Readiness (12th |       |             | / Div              |        |            |                |    |          |
| Contains             | AUT               | and Waivers                   |                                   | AG_H  | READINESS   | Graders)           |        |            |                |    |          |
| Not Contains         | BER               | Behavioral Emergency          |                                   | ACT_  | COMPOSITE   | ACT Composite      |        |            |                |    |          |
|                      |                   | Report                        |                                   | EANA  |             | Adolescent Family  | •      |            |                |    |          |

+ <u>FILTER/ COMPARISON</u> = STATEMENT

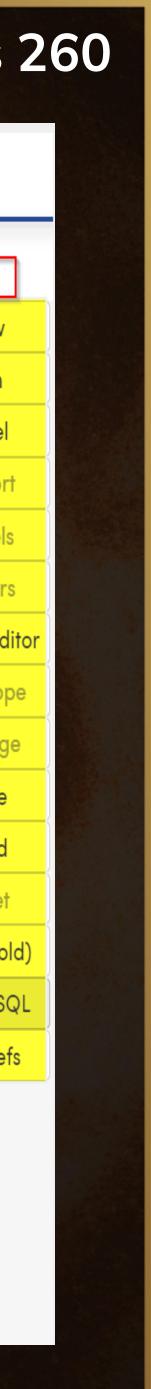

## **Recipe for a Query**

## COMMAND + TABLE(s) + FIELD(s) + SORT + FILTER/COMPARISON = STATEMENT LIST STU NM GR HL LF PG TL BY GR IF GR < 12

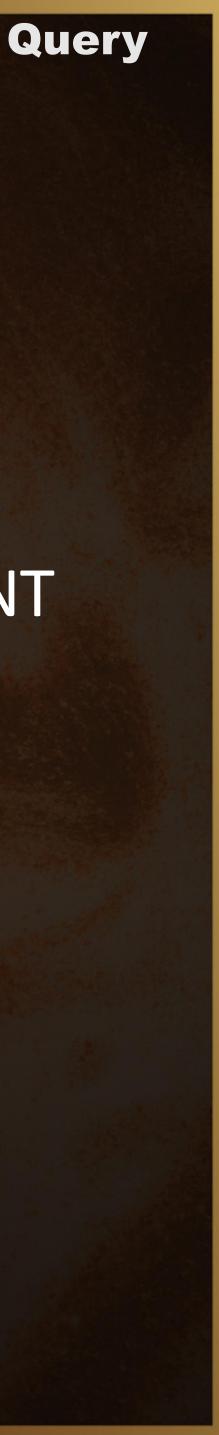

# What are the Functions

| <u></u>  |
|----------|
|          |
|          |
|          |
| E        |
|          |
|          |
| R        |
|          |
| L        |
| L        |
| $\sim$   |
| Le       |
|          |
| ſ        |
| Lette    |
|          |
| Env      |
|          |
|          |
| Ch       |
| <u></u>  |
|          |
| 5        |
|          |
| L        |
| L -      |
|          |
| R        |
| <u></u>  |
| Exc      |
| EXC      |
| <u> </u> |
| Sho      |
|          |
|          |
| Dk       |
|          |
|          |
|          |

| New           |
|---------------|
| Run           |
| Excel         |
| Report        |
| Labels        |
| Letters       |
| Letter Editor |
| Envelope      |
| Change        |
| Save          |
| Load          |
| Reset         |
| Excel (old)   |
| Show SQL      |
| Db Defs       |
|               |

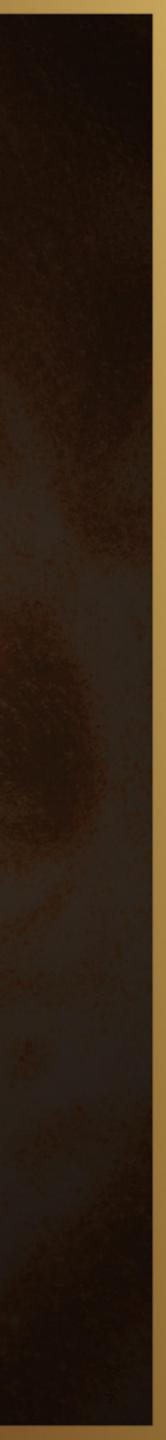

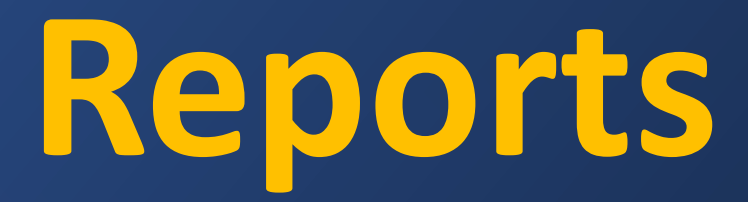

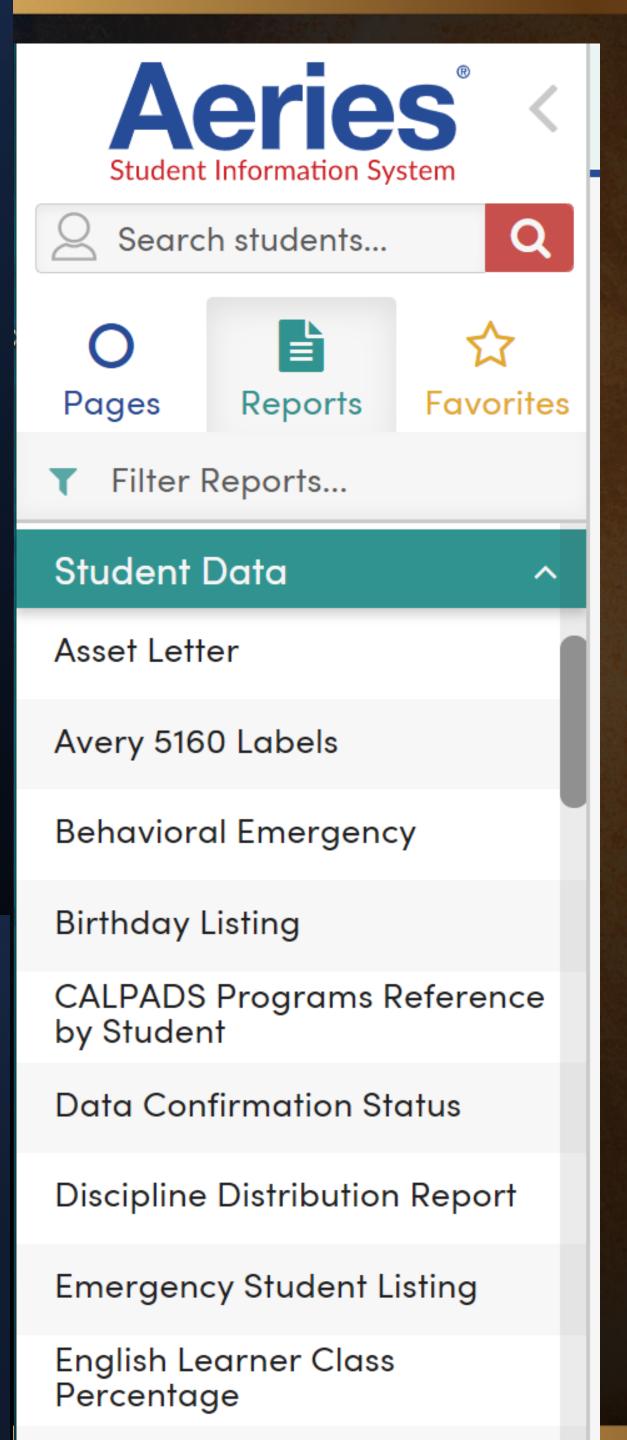

## Check First

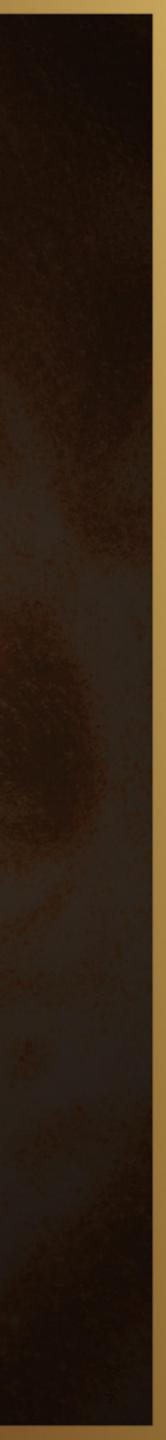

## Query for a Report

## LIST STU NM GR HL? LF? PG TL BY GR

**Query Tools** 

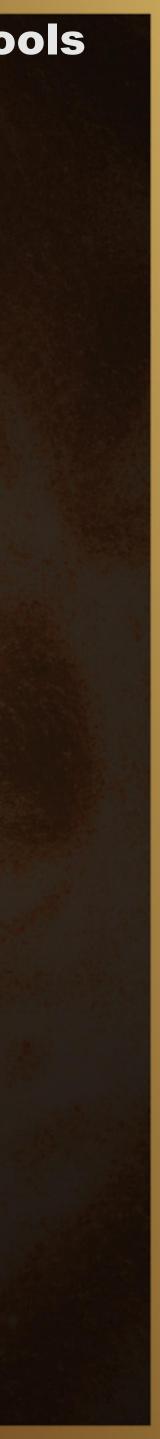

Things to Consider When Creating a Report

## Formatting

## Line Spacing and Orientation

## Page Break

## Save and Load (helpful little shortcut)

May use Queries Others have created (only from your school site)

Helpful when creating difficult Queries Or for storing Queries for Letters

A Query must be *RUN* before SAVING

May filter list by Query Name or Author

## Query for an Excel Spreadsheet

## LIST STUID NM GN GR BD PG AD CY ST ZC

## TOTAL STU GR GN RC1 BY GR GN RC1

**Query Tools** 

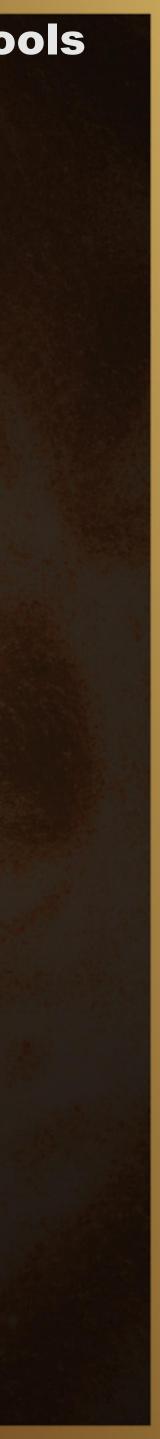

## Secret Weapon to Create LABELS

| SPECIAL |                         |  |
|---------|-------------------------|--|
| ?       | Description             |  |
| STU.NM  | Full Name               |  |
| STU.MI  | Middle Initial          |  |
| \       | New Line                |  |
| BARCODE | Barcode                 |  |
| .DAY    | Day Value               |  |
| .MONTH  | Month Value             |  |
| .YEAR   | Year Value              |  |
| .YEARS  | # Years Ago<br>(Age)    |  |
| .VALUE  | of an Extended<br>Field |  |
| .LEVEL  | of an Extended<br>Field |  |

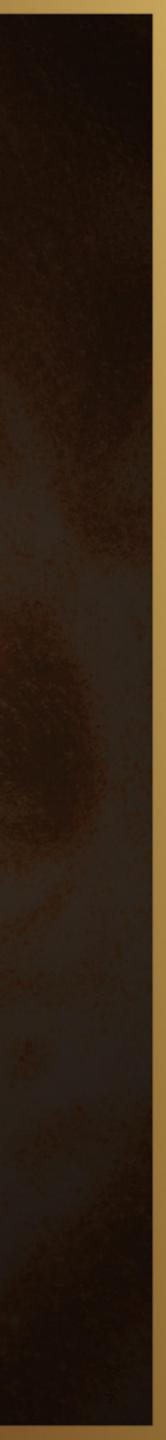

## **Query for Label**

Address labels to parents of Seniors

LIST STU "TO THE PARENTS/GUARDIANS OF:" \ FN \ AD \ CY ST ZC IF GR = 12

Address labels to parents for students missing 2<sup>nd</sup> MMR or any Hepatitis vaccinations

LIST STU IMM STU.PG \ "RE:" STU.NM \ STU.AD \ STU.CY STU.ST STU.ZC IF IMM.A2 = NULL OR IMM.I1 = NULL OR IMM.I2 = NULL OR IMM.I3 = NULL

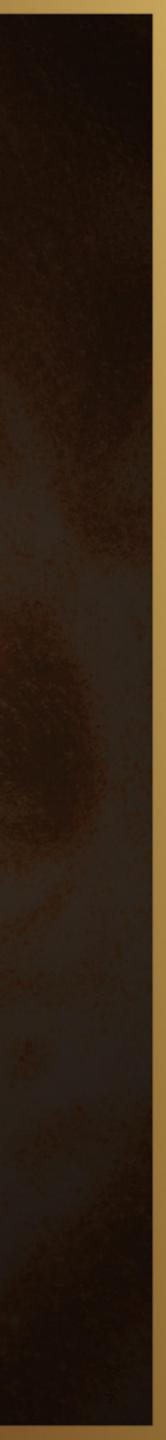

## What to Watch Out for on Labes **Report Viewer**

**Print Query Labels Report Options** 

In order to prop viewable in Ado property to "None".

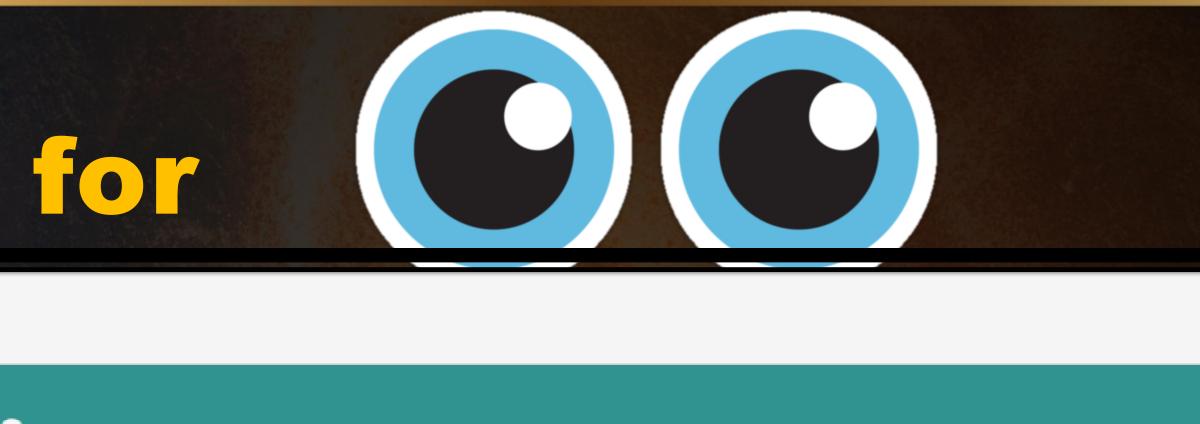

| perly print onto Avery<br>bbe Acrobat Reader, | * | you have this report<br>1 must set the "Print S | C |
|-----------------------------------------------|---|-------------------------------------------------|---|
|                                               |   |                                                 |   |

aling'

You can do this in Adobe Acrobat Reader by adjusting the "Scaling" setting on the Print Dialog or if you are using a different version of Acrobat, by clicking on File -->

Document Properties --> Advanced Tab --> Print Scaling --> "None"

Report Format: PDF

Report Delivery: None

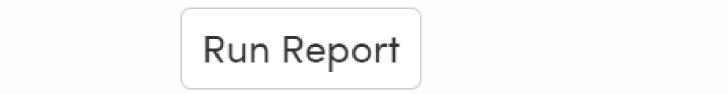

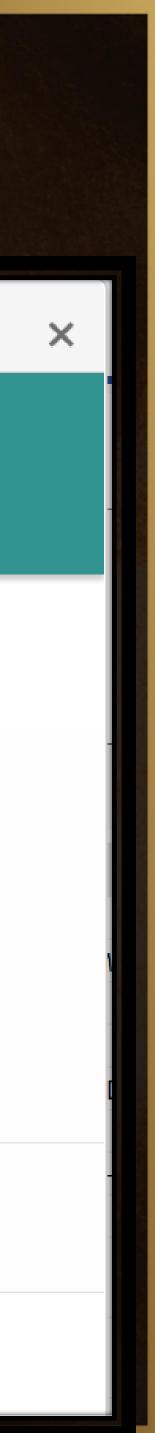

## Query for Envelopes

Address labels to parents of Seniors

LIST STU "TO THE PARENTS/GUARDIANS OF:" \ FN \ AD \ CY ST ZC IF GR = 12

Address labels to parents for students missing 2<sup>nd</sup> MMR or any Hepatitis vaccinations

LIST STU IMM STU.PG \ "RE:" STU.NM \ STU.AD \ STU.CY STU.ST STU.ZC IF IMM.A2 = NULL OR IMM.I1 = NULL OR IMM.I2 = NULL OR IMM.I3 = NULL

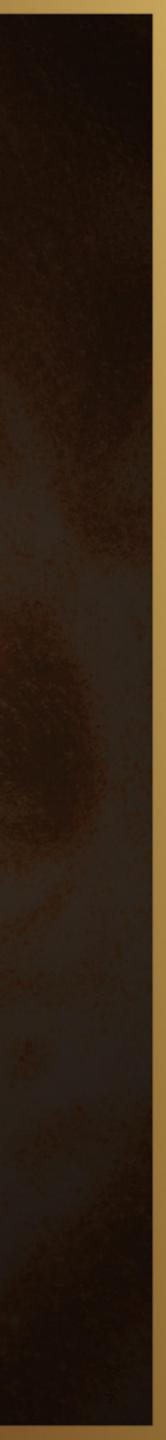

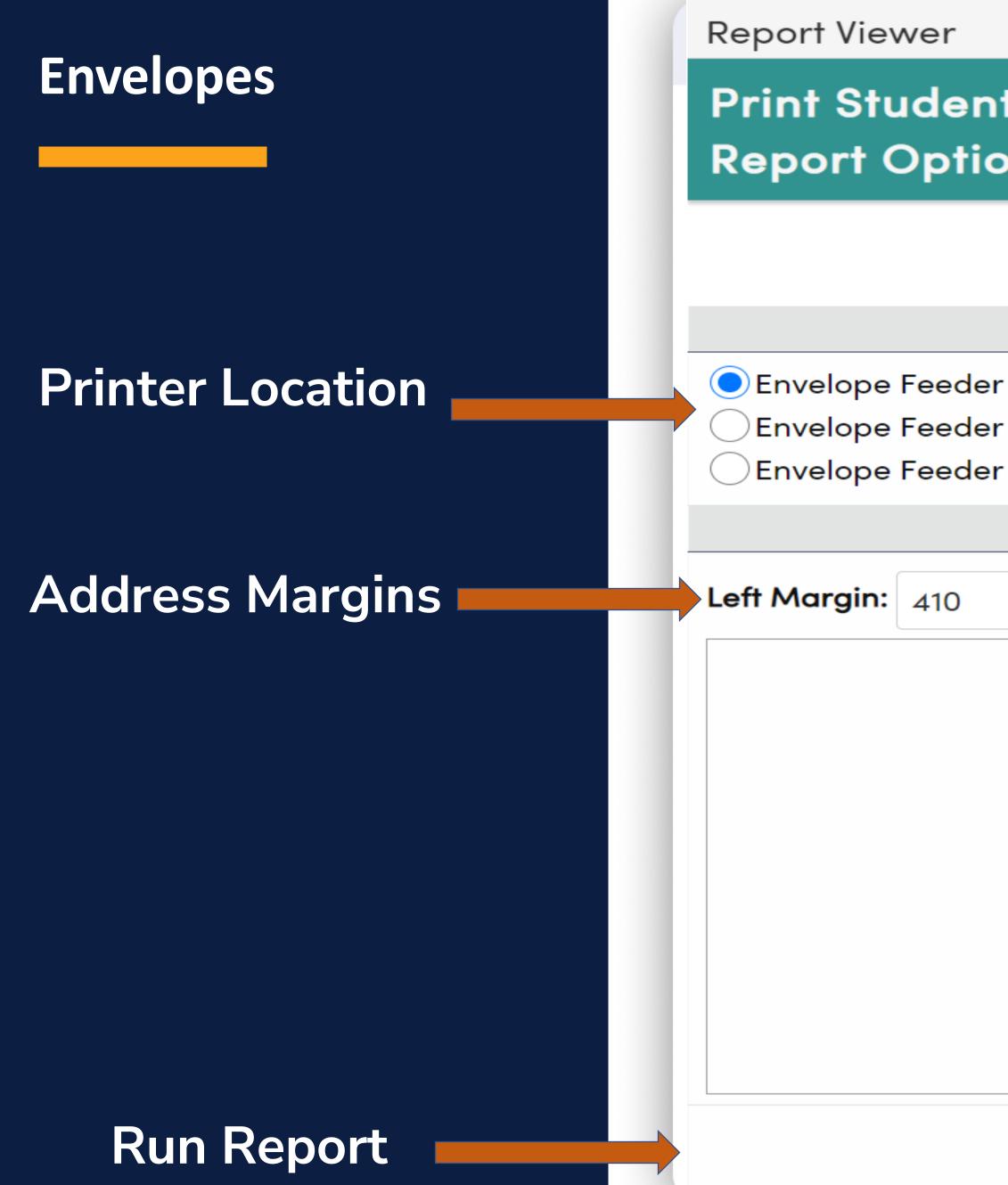

| nt/Parent Envelope<br>ons                                                |             |  |  |  |
|--------------------------------------------------------------------------|-------------|--|--|--|
| Report Format                                                            | t: PDF 🔹    |  |  |  |
| Report Delivery:                                                         | None 🔻      |  |  |  |
| Envelope Printer Location                                                |             |  |  |  |
| r on Left Side of Tray<br>r on Center of Tray<br>r on Right Side of Tray |             |  |  |  |
| Addres                                                                   | ss Location |  |  |  |
| Top Margin: 100 Rese                                                     | et          |  |  |  |

ALLAN ABBOTT C/O: M/M A ABBOTT 1118 GLENVIEW LANE EAGLE ROCK, CA 99999

**Run Report** 

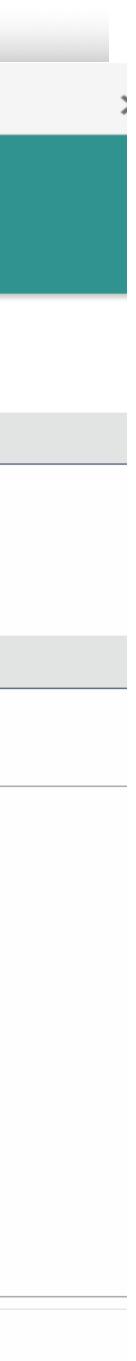

## Letter Editor

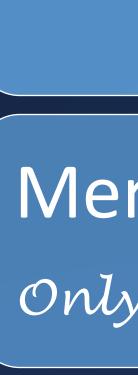

## Free Form Text!

Merge in Data Only from STU and must use brackets []

## Can Use KEEP and SKIP

## Query must contain all merge data

# Query for a LetterGate LetterLIST STU BD PG AD CY ST ZC U6 IF U6 = "G"Letter for students with "A's.

A KEEP query will select only students that have a grade in the M1 field KEEP STU GRD IF GRD.M1 # " " A SKIP query will remove any students from the selection that received a grade other than an "A for M1 SKIP STU GRD IF GRD.M1 : "A" The query must then include any fields defined in the letter LIST STU FN LN PG AD CY ST ZC

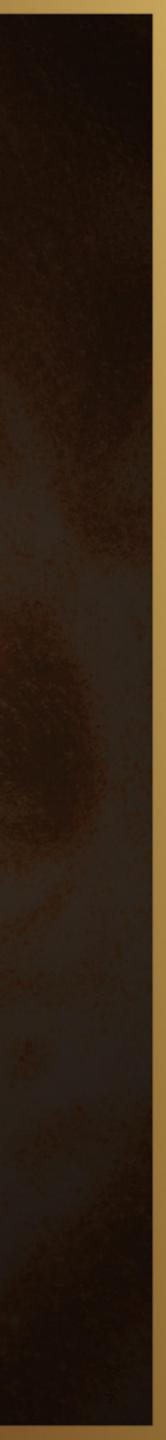

## Change Functions

## Now You See It ....

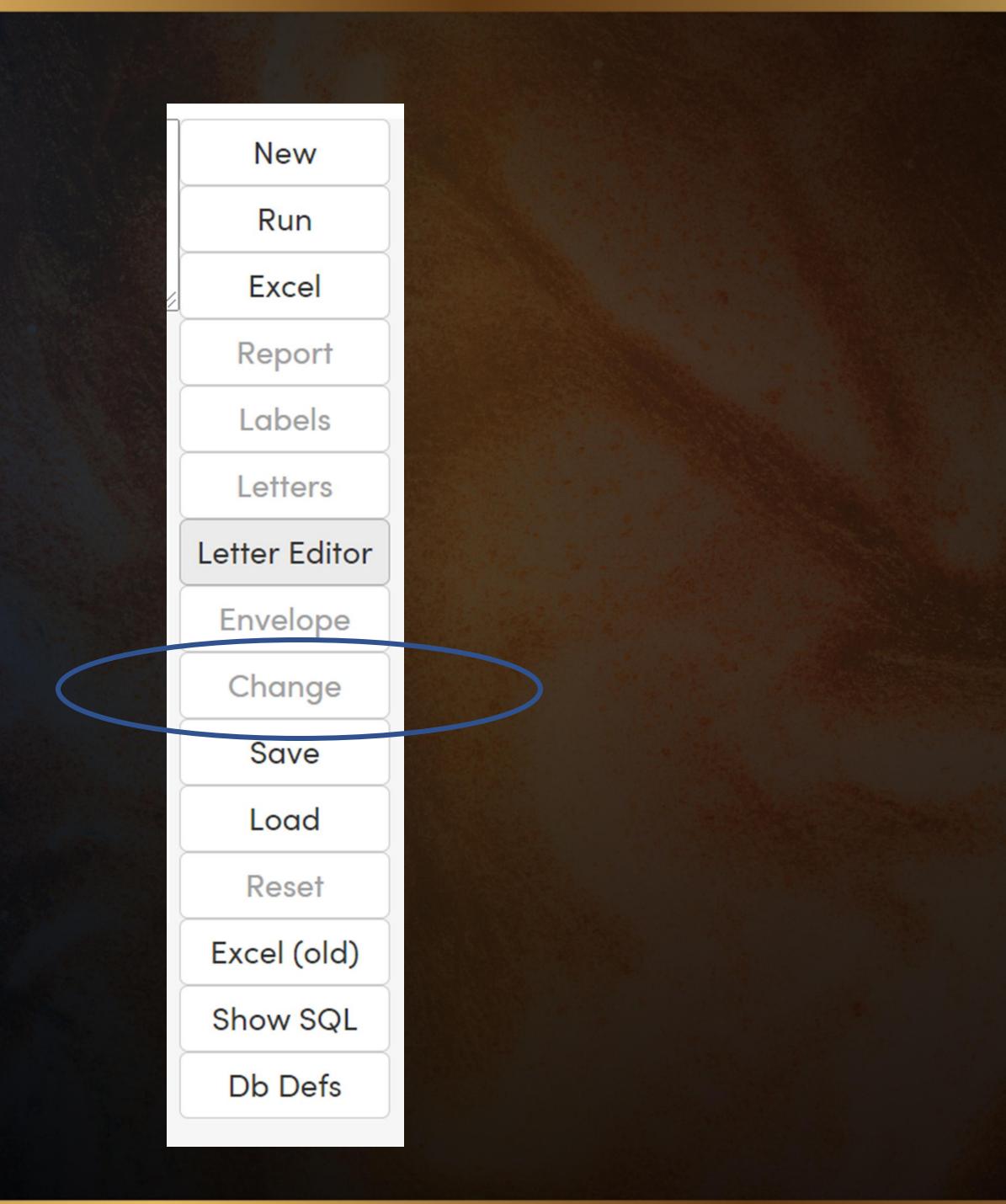

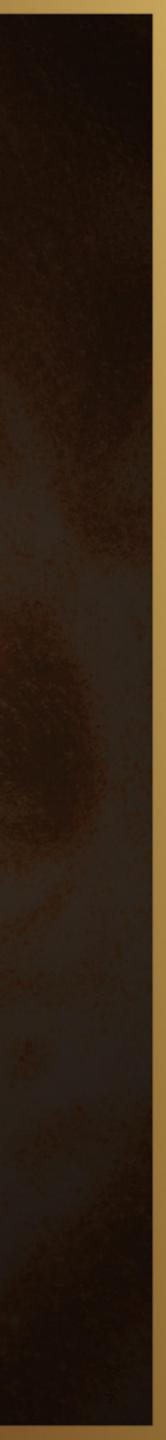

## Change Functions

## Now You Don't....

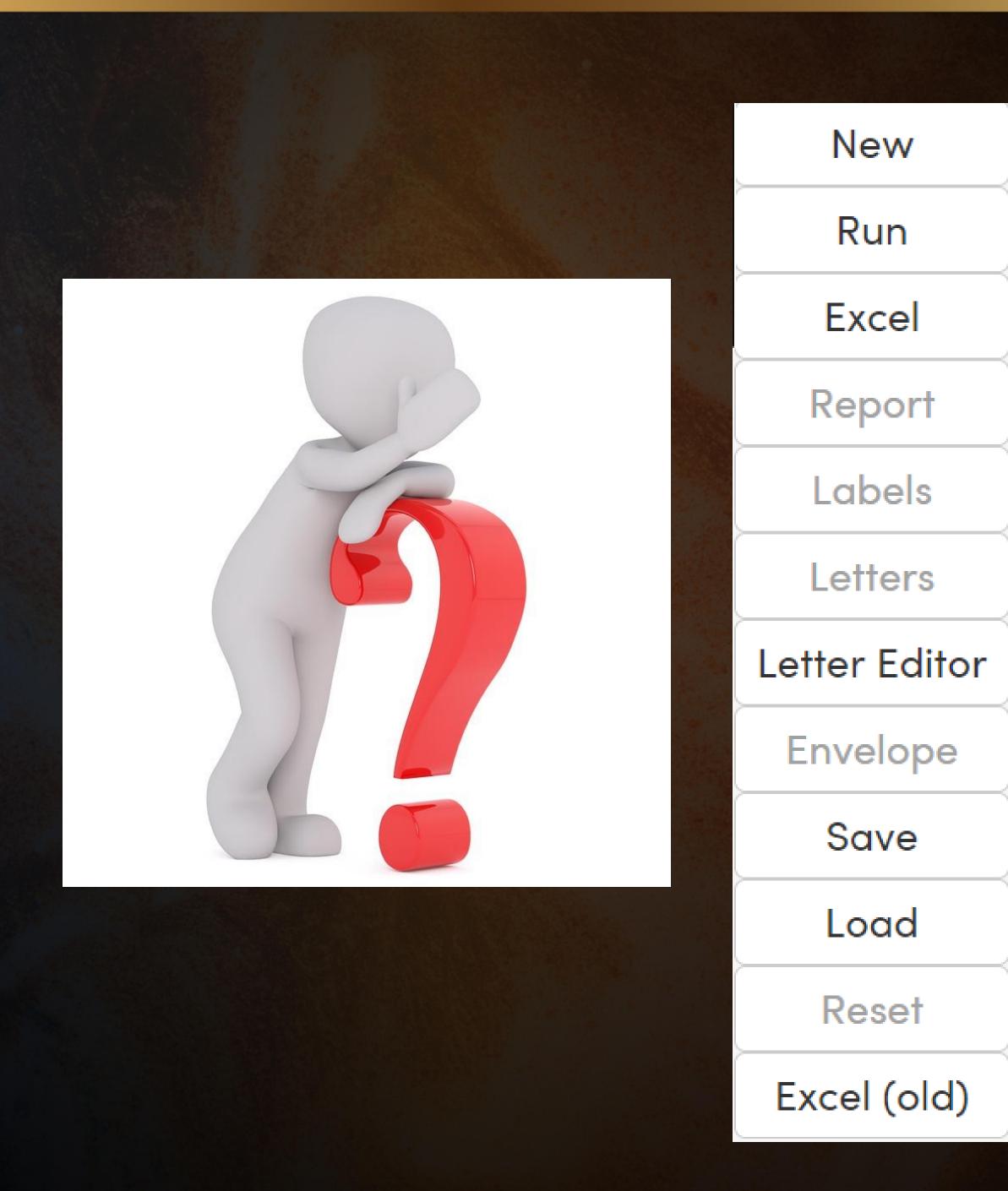

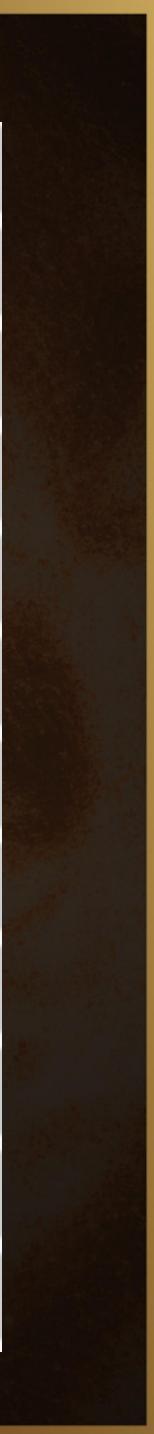

## If You Do... CHANGE Function is very convenient to change the same data in lots of students

## BUT BE AFRAID, BE VERY AFRAID

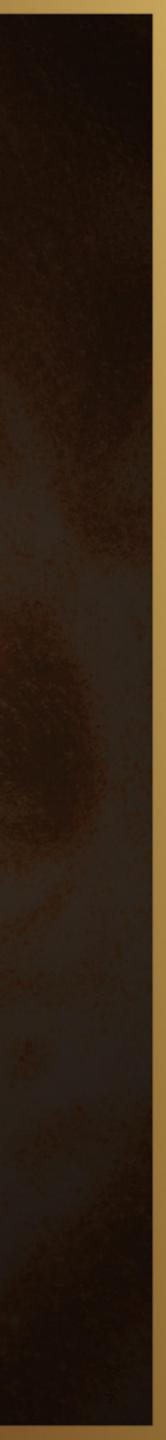

## Query for Change

## LIST STU ID NM GR PG TL PED

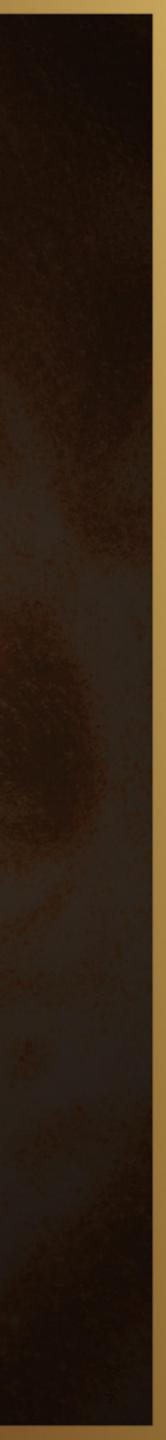

## DB DEF Database Definitions

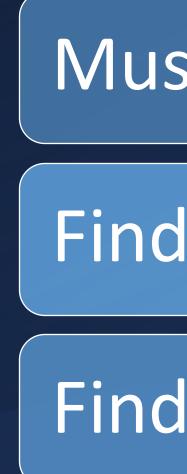

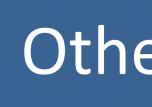

## Must have security permissions to use

## Find Field Names

## Find Related Tables

## Other ways to find field names

# THANK YOU!

Please take a moment to complete our session survey.

http://surveys.aeries.com/s3/AeriesCon-Session-Feedback-Survey-Spring-2024

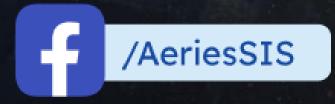

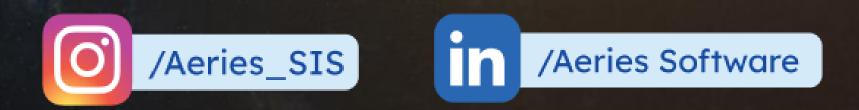

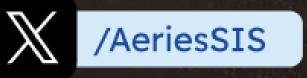

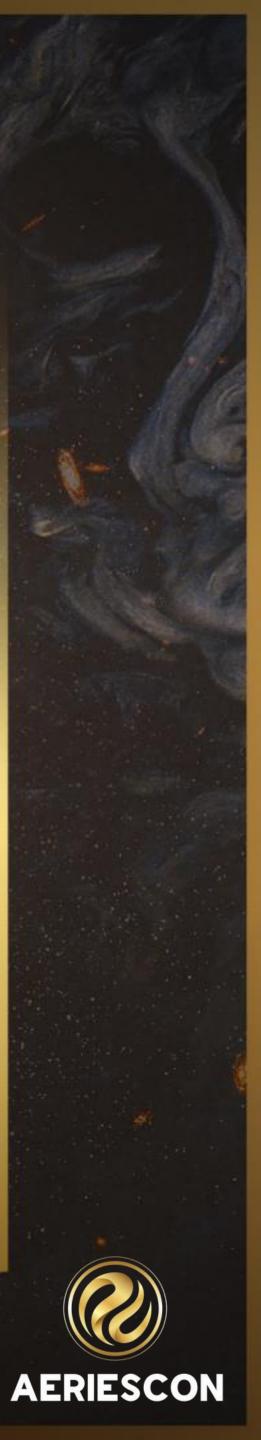

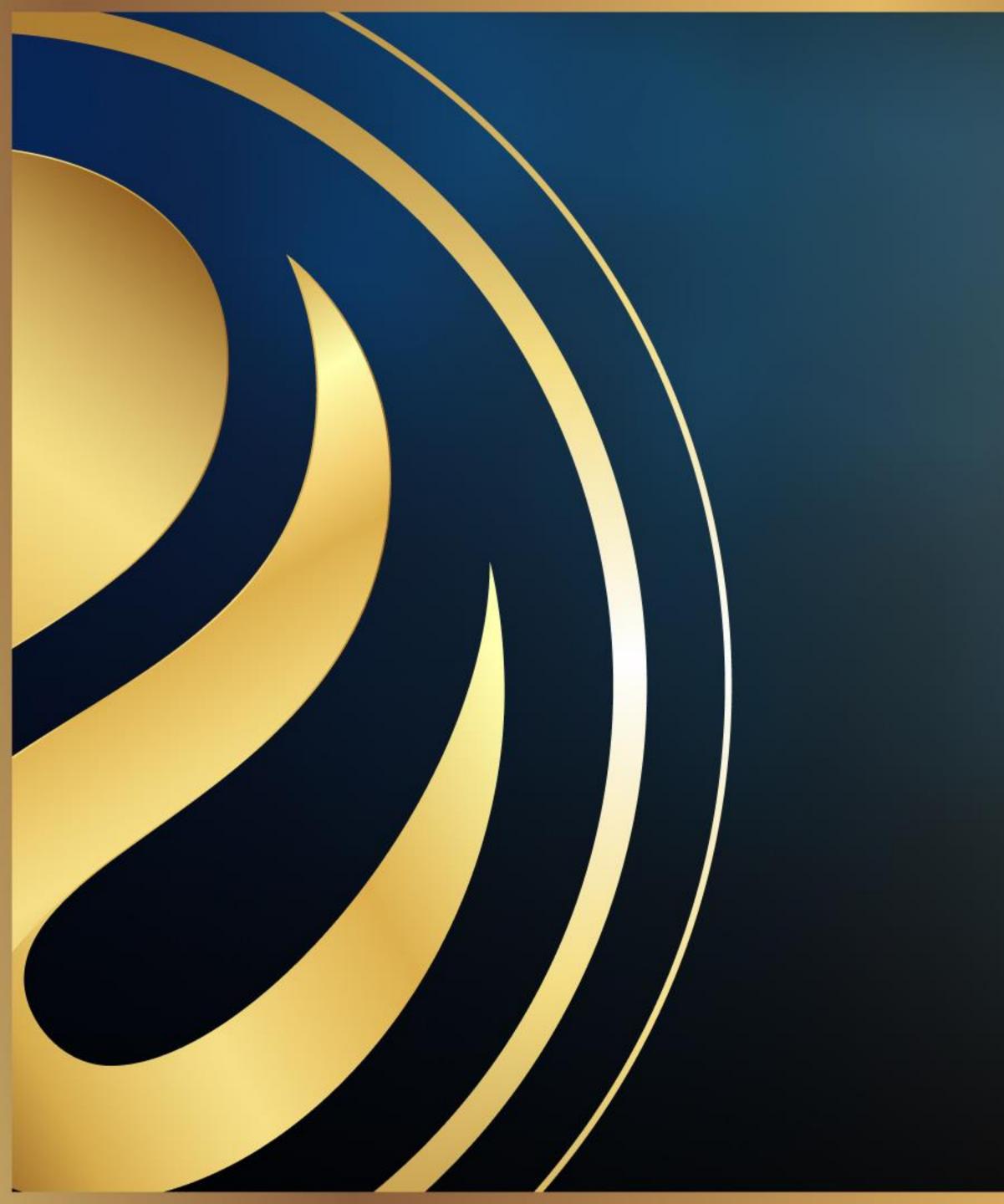

## Share your Feedback:

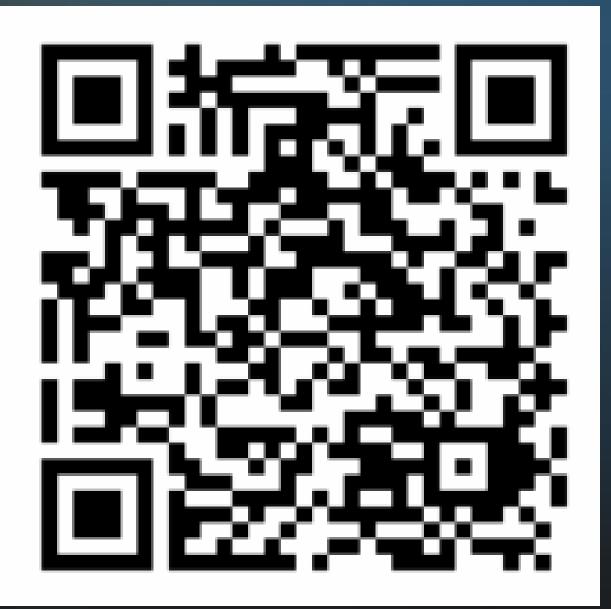

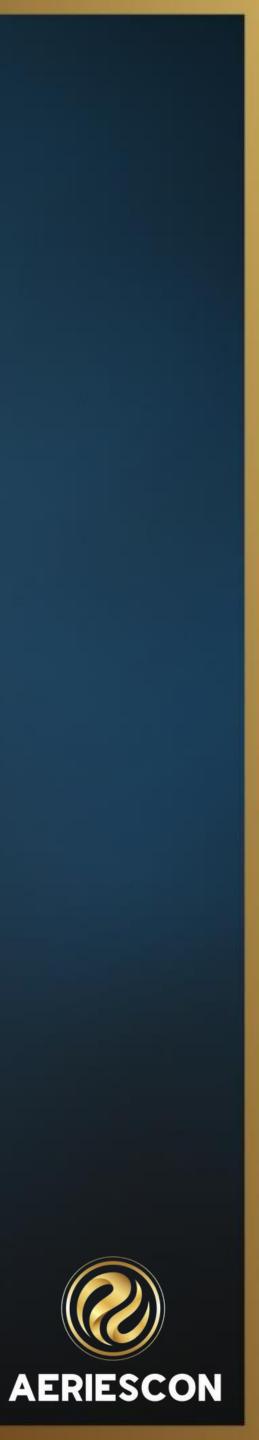